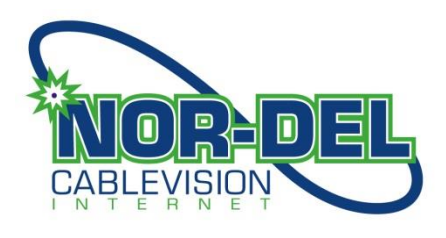

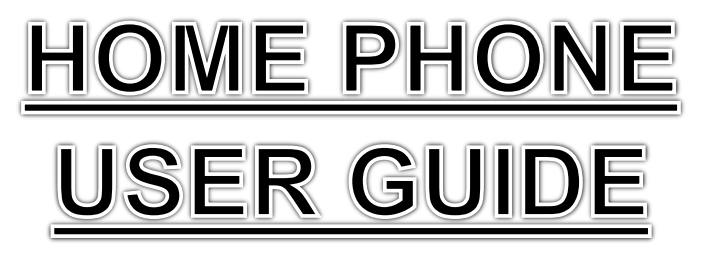

# **To Access Your Voicemail**

Dial **\*98** from your home phone.

If you are away from your home, dial your home phone number and press the \* key once you hear your greeting.

Now enter your password.

Once you have connected, enter your assigned telephone number and then follow the message prompts.

## **Greetings**

- Incoming calls not answered will be directed to your voice mail.
- Callers will hear your greeting and then record their message.
- There are three greeting options (see below).
- To record your greeting, dial **\*98** on your home phone, followed by your password.
- Then press 0 for mailbox options, you will then be prompted to record your greeting.

## **Types of Greetings**

**Unavailable Greeting** - If you are not able to answer your call within the specified number of rings, the **Unavailable Greeting** will be played to the caller.

**Busy Greeting** - When you are on the phone and another call comes in (and you don't answer it), the **Busy Greeting** will be played. If the **Busy Greeting** has not been recorded, the **Unavailable Greeting** will be played (Note, not presently in service).

**Temporary Greeting** - A **Temporary Greeting** can be recorded instead of your busy or unavailable greeting. This might be used when you're away from home for a few days and won't be returning calls right away.

## **Folders**

Folders are used to sort and store messages on the voicemail system. The following folders exist: **New, Old, Work, Family & Friends**.

When a caller leaves a message, the system will put the message into the **New** folder. Once you listen to the message, but don't delete or save it to a different folder, the system will move the message to the **Old** folder.

When you first log into your mailbox, the system will make the **New** folder the current folder if you have any new messages. If you do not have any new messages the system will make the **Old** folder the current folder.

### **The first time you login:**

The first time you log in to the system you will be asked to record the following items:

Your Name

#### Your **Unavailable Greeting**

#### **Retrieving your messages:**

After you have logged into the voicemail system, you will be notified if you have new or saved messages. You may be placed into the **New** or the **Old** folder, depending on the messages you have.

Once you are in a folder that contains messages, press 1 to begin playback.

### **The Message envelope:**

Each message will be preceded by the message "envelope" which contains the following information:

\* Current position in the mailbox

- \* Date and time the message was received
- \* Caller ID information (if available)
- \* Duration of the message

**Pressing '1' at any time during the playback of the message envelope, will skip you directly to message.**

### **During the playback of the message, any of the following buttons can be pressed:**

 **\*** Rewind the message by 3 seconds **#**

Fast forward the message by 3 seconds

 $\geqslant 0$ 

Pause the message playback, pressing any key after the playback is paused will resume playback

 **1, 2, 3, 4, 5, 6, 7, 8, 9** Pressing any other numeric key besides 0 will perform the post playback actions (see next section)

## **After or during the playback of any message, any of the following buttons may be pressed:**

 **1** Go back to the first message in the folder **2** Change folders **3** Advanced options, see next section  $\geqslant 4$ Go to the previous message  **5** Repeat the current message **6** Go to the next message **7** Delete the current message **8** Forward the current message to another user **9** Save the current message

**After the playback of any message you may enter the advanced section by pressing 3, after which any of the following buttons may be pressed:**

 $\geq$  1 Record a new message and send it to the person who left this message **3** Play the message envelope **\*** Return to the main menu